## Portador e multiportador FTB-1v2 e FTB-1v2 Pro

## Acesso a conectores e portas

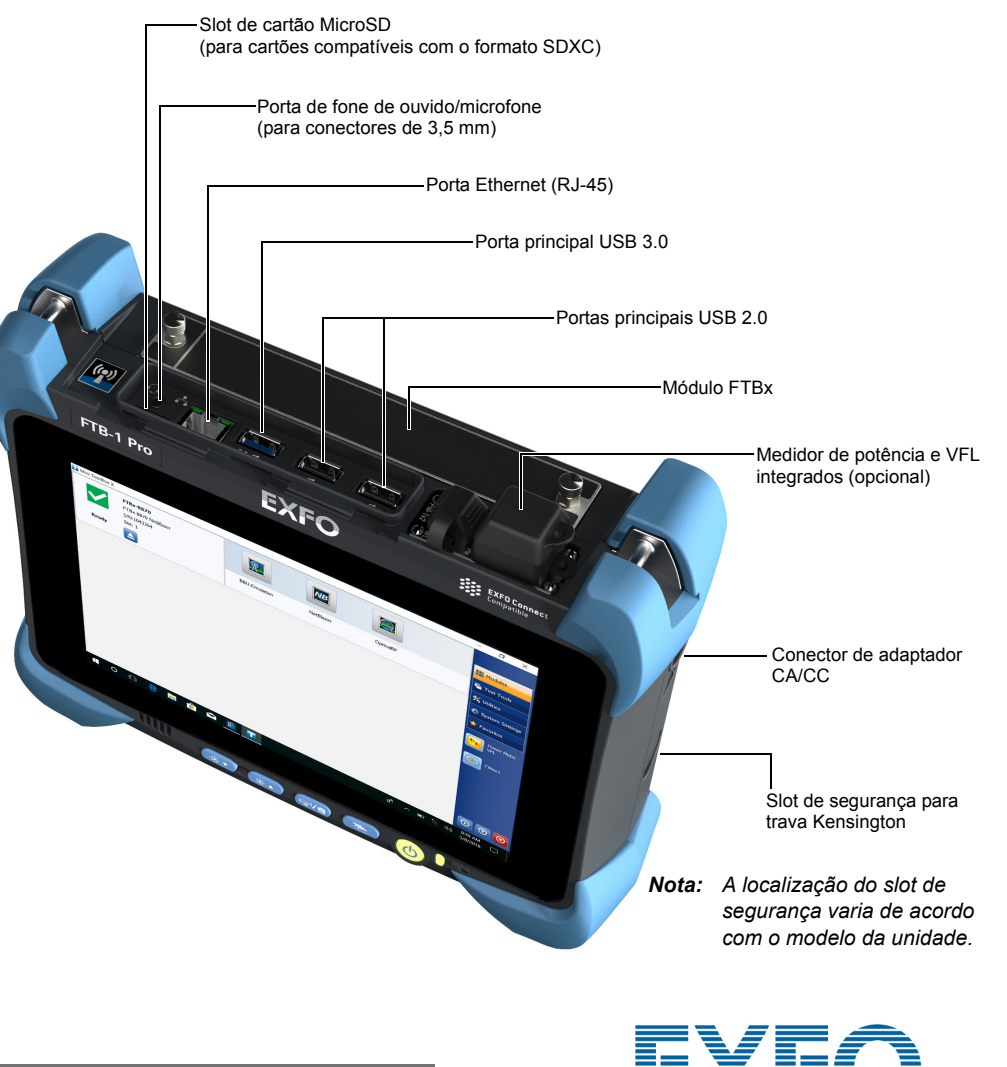

Após apertar o botão  $\blacktriangle$  , espere até que o status do módulo mude para "Remover com Segurança" na Mini Toolbox X.

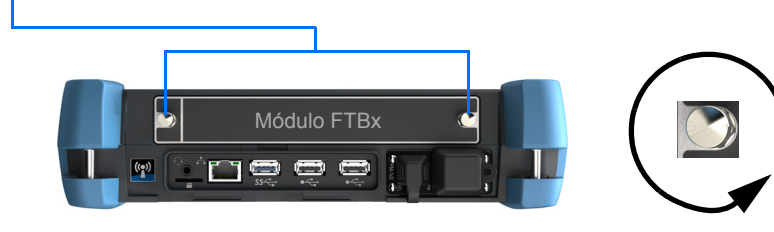

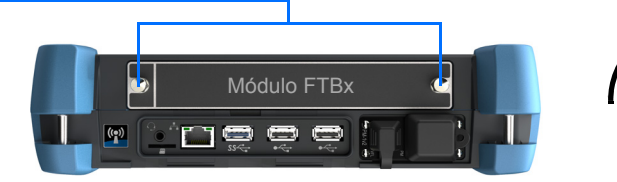

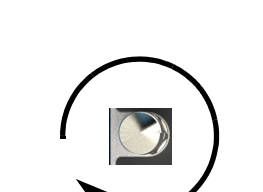

# Como remover módulos

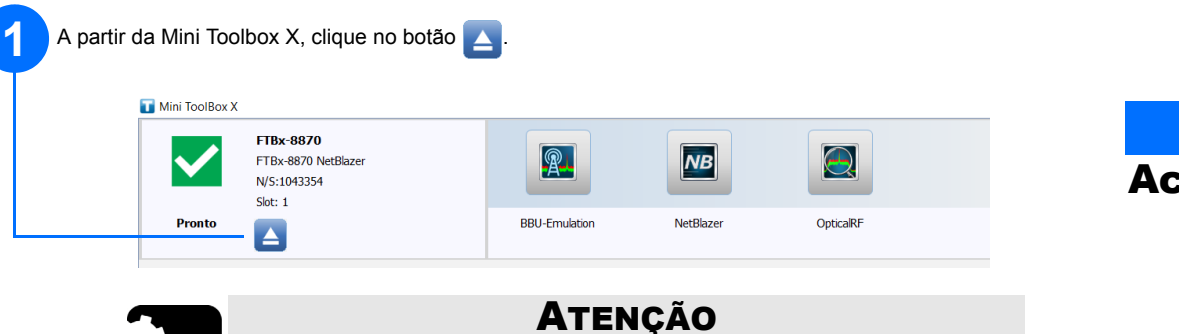

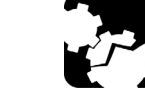

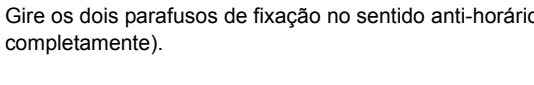

**2** Gire os dois parafusos de fixação no sentido anti-horário até que eles se soltem (não os remova

Parafusos de fixação (podem ser utilizados como alças para retirar o módulo com segurança)

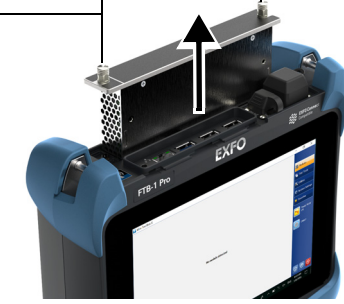

 $\odot$  CE © 2018 EXFO Inc. Todos os direitos reservados. Impresso no Canadá (2018-11)<br>P/N: 1074486 Versão: 1.0.0.1

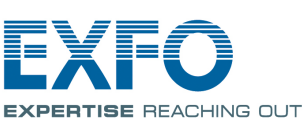

Para mais informações, consulte o guia do usuário.

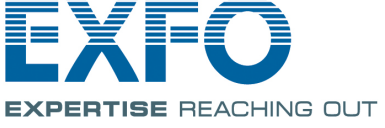

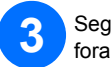

**3** Segure o módulo pelas laterais ou pelos parafusos de fixação (NÃO pelos conectores) e puxe-o para

# Como inserir módulos FTBx

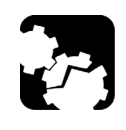

## **ATENÇÃO**

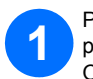

Para evitar danos à unidade, utilize-a somente com módulos aprovados pela EXFO (consulte as especificações técnicas da unidade).

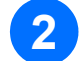

**3**

Posicione o módulo verticalmente de modo que os pinos de conexão estejam voltados para baixo e posicionados à esquerda. O adesivo de identificação não deve ficar a vista.

Insira as bordas salientes do módulo no interior das ranhuras e empurre até alcançar o fundo do slot.

Gire os dois parafusos de fixação no sentido horário para prender o módulo. O visor deve estar alinhado ao painel frontal da unidade.

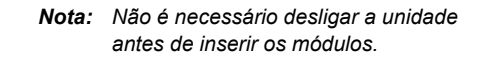

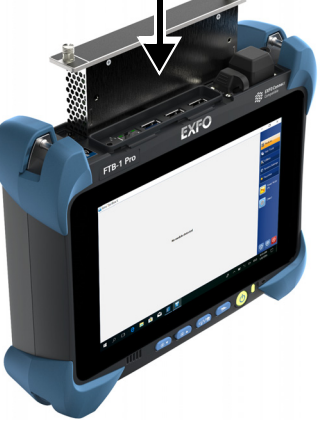

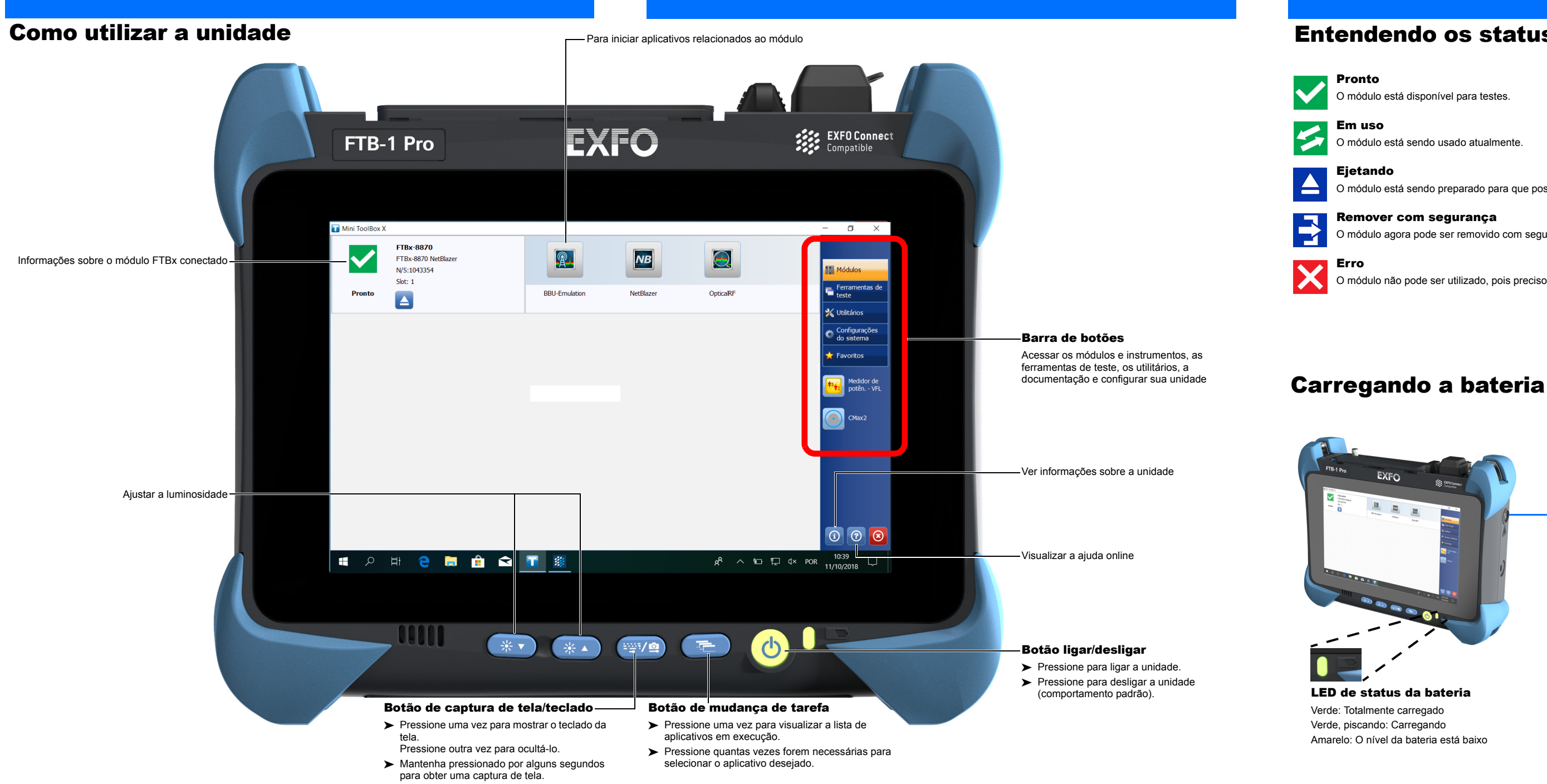

Conecte sua unidade à tomada de CA com o adaptador de CA/CC fornecido.

> *Nota: A localização do conector de adaptador CA/CC varia de acordo com o modelo da unidade.*

# Entendendo os status dos módulos

O módulo está sendo preparado para que possa ser removido com segurança da unidade.

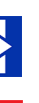

O módulo agora pode ser removido com segurança da unidade.

O módulo não pode ser utilizado, pois precisou se proteger de um problema crítico.